Guida di accesso alla Prenotazione Telematica DELEGHE DELL'IDENTITÀ DIGITALE IN WEB MEETING

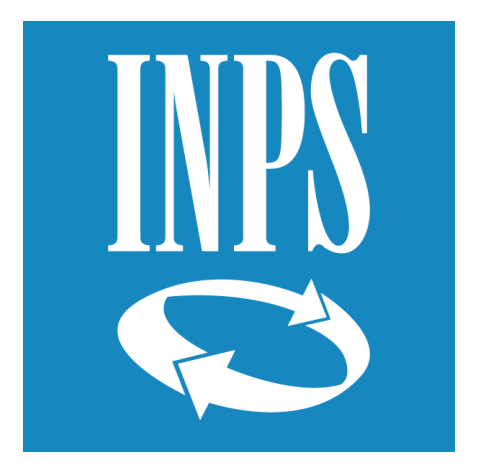

# Sportello Telematico DELEGHE DELL'IDENTITÀ DIGITALE IN WEB MEETING

## Guida di accesso alla Prenotazione Telematica

### Guida di accesso alla prenotazione telematica

In questa guida utente sono esposte le modalità di accesso ad una prenotazione telematica per il servizio di *Deleghe dell'Identità Digitale in Web Meeting*, una procedura che consente di entrare in contatto con un funzionario di sportello INPS per la registrazione di una delega dell'identità digitale in web meeting, tramite l'utilizzo di strumenti tecnologici dedicati.

La piattaforma di videocall permette di partecipare a web meeting *online* con altri utenti collegati in rete. L'INPS ha integrato questa piattaforma con il servizio già esistente di presentazione di una delega dell'identità digitale, consentendo ai cittadini di poter prenotare uno slot dello sportello di sede in **modalità telematica**, senza la necessità di recarsi fisicamente in sede.

Per accedere alla prenotazione telematica, sarà necessario essere in possesso di un *device* con connessione Internet, munito di videocamera, microfono e cuffie, indispensabili per la modalità in videocall.

#### **Per la corretta fruizione del servizio è necessario utilizzare i seguenti browser:**

- *Google Chrome*
- *Microsoft Edge*

In mancanza di tali supporti, il servizio di *Deleghe dell'Identità Digitale in Web Meeting* non sarà opportunamente erogabile.

#### 1. Notifica della prenotazione via SMS

Successivamente alla prenotazione, il cittadino riceve una conferma via **messaggio SMS**, inviato al numero di cellulare indicato in fase di scelta della modalità telematica.

Il messaggio ricevuto contiene un riepilogo della prenotazione appena effettuata e della modalità di erogazione del servizio. Il messaggio SMS è di questo tipo:

> Gentile Utente, le confermiamo la prenotazione allo sportello 'DELEGHE IDENTITA' DIGITALI IN WEB MEETING' in modalità web meeting per il giorno 19/07/2022 ore 09:00:00. Troverà tutte le informazioni nelle scadenze del suo myINPS, sotto la voce 'Calendario'.  $08:50$

Inoltre, circa 30 minuti prima del meeting, il cittadino riceve un nuovo **promemoria SMS** che ricorda all'utente lo sportello scelto e l'orario di prenotazione.

#### 2. Scadenza nell'area personale MyINPS

Per accedere al meeting è necessario accedere e autenticarsi nel proprio **MyINPS**, l'area personale del cittadino presente nel sito dell'Istituto, mediante SPID/CIE/CNS. Navigando il Portale INPS, è sufficiente cliccare sul pulsante posto in alto a destra "*Entra in MyINPS*" [\(https://www.inps.it/myinps/default.aspx\)](https://www.inps.it/myinps/default.aspx).

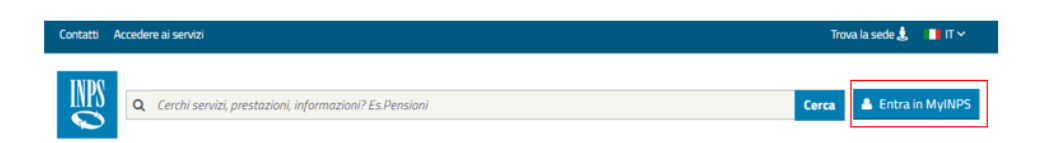

Successivamente all'autenticazione personale, è possibile consultare la notifica della propria prenotazione avvenuta con successo nella sezione scadenze alla voce "*Calendario*", visibile nel menu verticale di sinistra.

Guida di accesso alla Prenotazione Telematica DELEGHE DELL'IDENTITÀ DIGITALE IN WEB MEETING

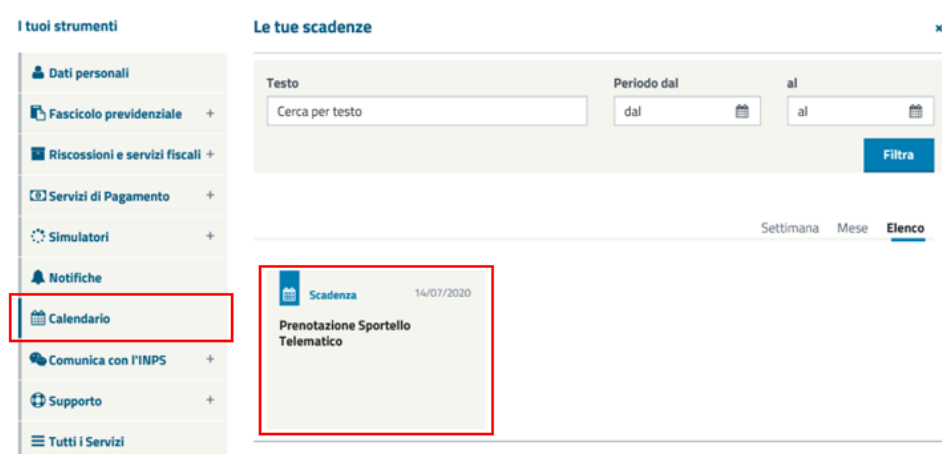

Di seguito, è mostrato un esempio del messaggio della scadenza visualizzato all'apertura della card:

Gentile utente,

la sua prenotazione in modalità telematica per lo sportello 'DELEGHE IDENTITÀ DIGITALI IN WEB MEETING', per il giorno 25/05/2022 ore 12:00:00, è stata regolarmente registrata.

Le comunichiamo che sia il delegato che il delegante dovranno essere entrambi presenti al web meeting muniti di documenti di riconoscimento dell'identità personale validi con fotografia e di ogni altra documentazione inerente alla prenotazione: modello AA08 compilato e sottoscritto, con firma autografa o digitale, e copia del documento di riconoscimento dell'identità personale. Ciascun documento dovrà essere presentato in formato pdf di dimensione massima 3 Mb.

Per informazioni sulle modalità di fruizione dello Sportello Telematico consulti **questa guida**.

*Informativa in materia di protezione e trattamento dei dati personali ai sensi dell'art.13 del Regolamento UE 2016/679* 

*L'INPS la informa che il trattamento di dati personali che la riguardano è effettuato per le finalità del servizio in videochiamata da lei richiesto e per eventuali altri scopi connessi e collegati, ai sensi delle previsioni di legge ed in particolare delle disposizioni di cui al Regolamento UE 2016/679 e al d.lgs. n. 196/2003, come modificato e integrato dal d.lgs. n. 101/2018. L'INPS, quale Titolare del trattamento, le chiarisce che ogni operazione che implica l'uso dei suoi dati personali è effettuata in modo da garantirne la sicurezza e la riservatezza, nel rispetto delle indicazioni previste dalla normativa sopra richiamata e sarà svolta da dipendenti dell'Istituto appositamente autorizzati ed istruiti. La informiamo, inoltre, che ilservizio in videochiamata sarà oggetto di registrazione e, nel caso in cui in fase di accesso non acconsentiate alla registrazione,* 

Guida accesso Sportello Telematico

*il servizio non potrà essere erogato nella modalità richiesta. Ulteriori informazioni in ordine al trattamento dei suoi dati e ai diritti che le sono riconosciuti possono essere reperite sul sito istituzionale www.inps.it, nella sezione recante le Informazioni sul trattamento dei dati personali degli Utenti dell'INPS ai sensi degli articoli 13 e 14 del Regolamento (UE) 2016/679.*

Potrà accedere al meeting online tramite questo link.

Clicca qui

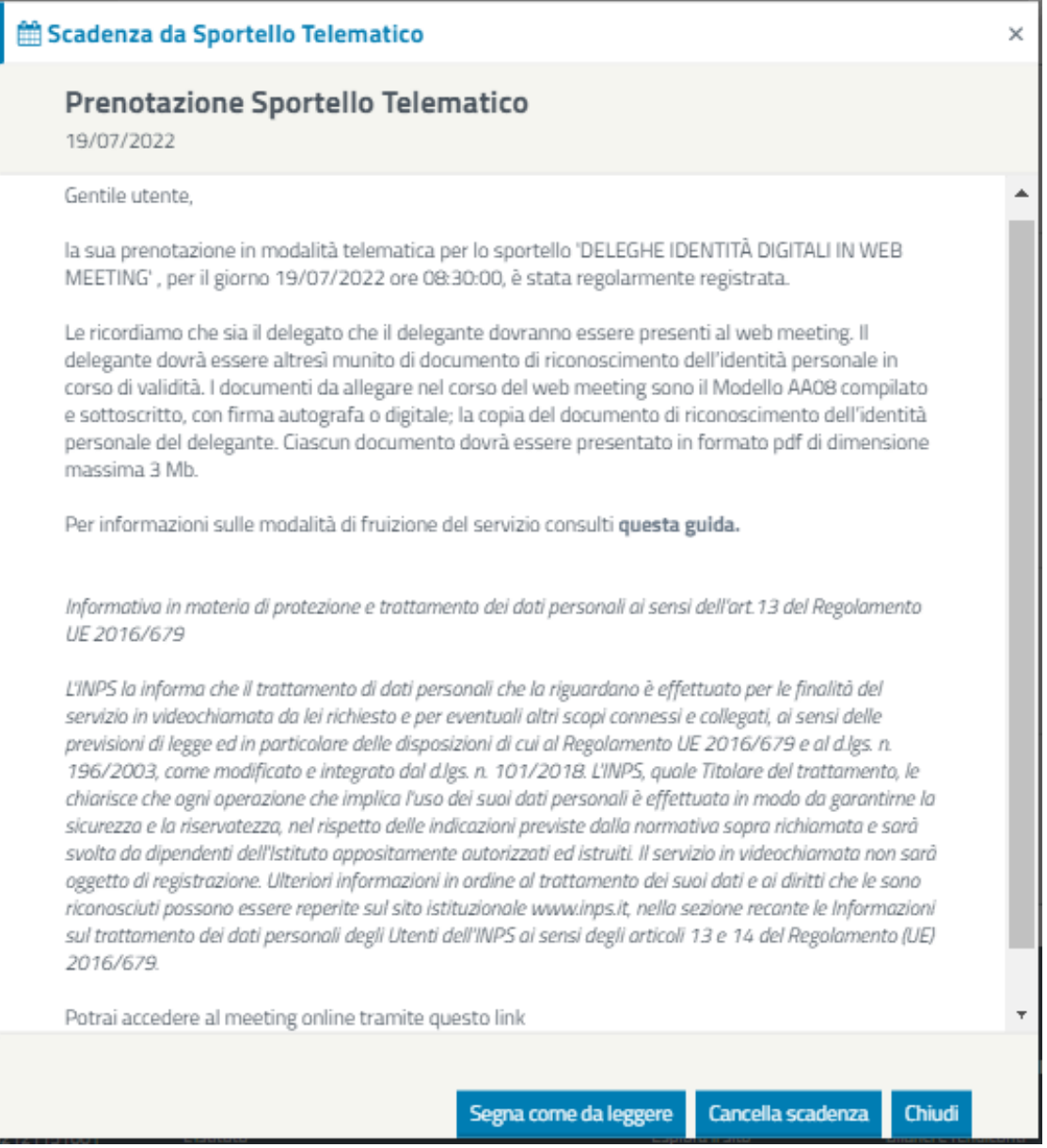

### 3. Accesso mediante il MyINPS

Oltre al link "*Clicca qui*", contenuto all'interno della scadenza nel calendario MyINPS, la URL di accesso al web meeting è sempre disponibile all'interno del dettaglio di una prenotazione personale. A tale scopo, è sufficiente accedere alla sezione di menu "*Comunica con l'INPS*" -> "*Prenota accesso in sede"* e consultare le proprie prenotazioni già effettuate nell'elenco "*Le mie Prenotazioni*".

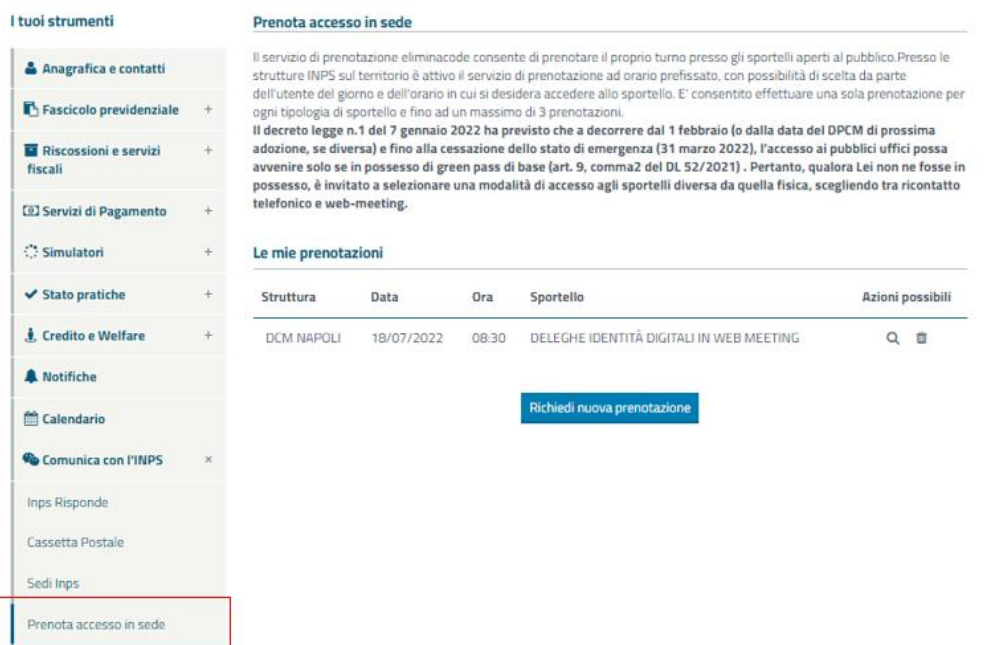

Cliccando sull'icona di dettaglio, viene mostrata una schermata contenente le informazioni di riepilogo del meeting e il pulsante "*Accedi al Web Meeting*".

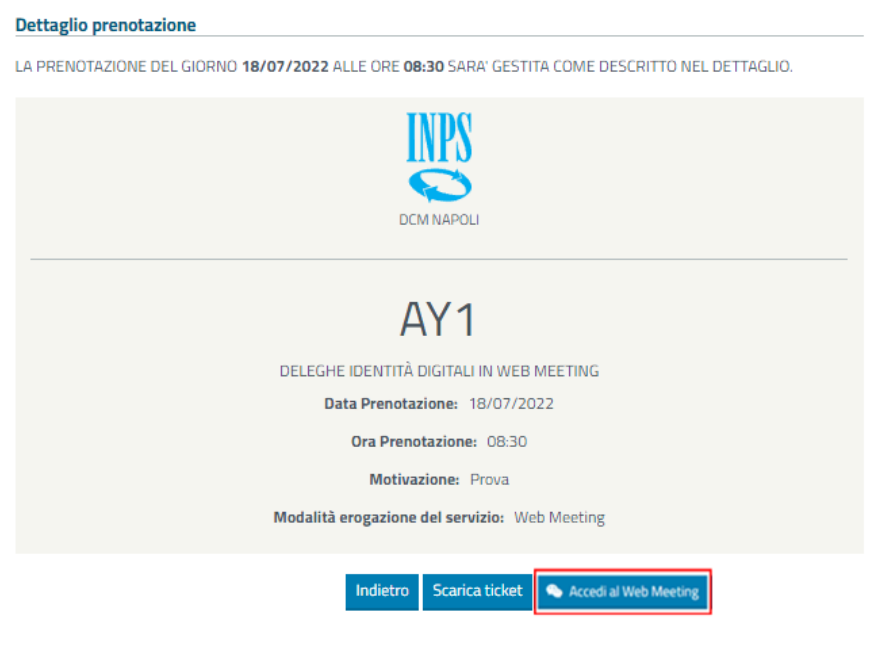

Il pulsante "*Accedi al Web Meeting*" consentirà, soltanto 15 minuti prima dell'evento di videocall, di accedere all'evento online. Qualora, infatti, si provi ad effettuare l'accesso **prima di 15 minuti**  rispetto all'orario di prenotazione, il sistema restituirà il messaggio di esempio:

*Gentile utente, la sua sessione di Spid in Delega sarà disponibile dalle 09:30 del 24/06/2022*

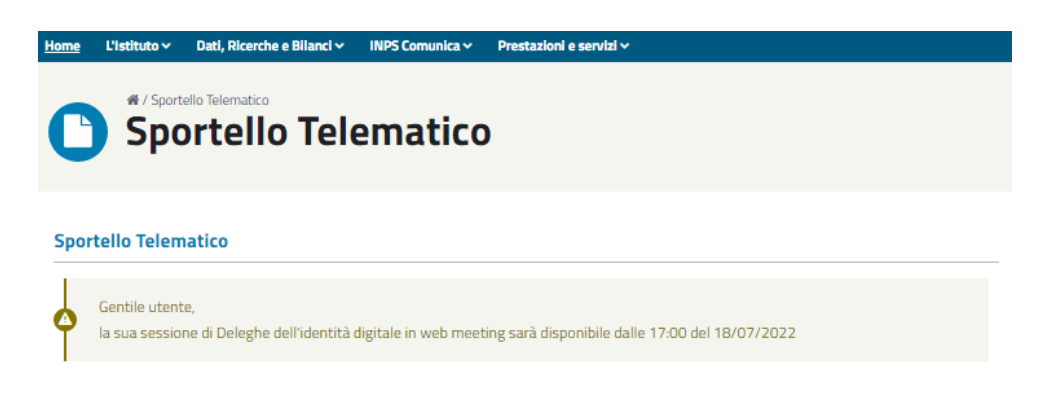

Accedendo, invece, **entro i 15 minuti** previsti prima dell'orario di prenotazione, il servizio consentirà l'ingresso diretto nel web meeting:

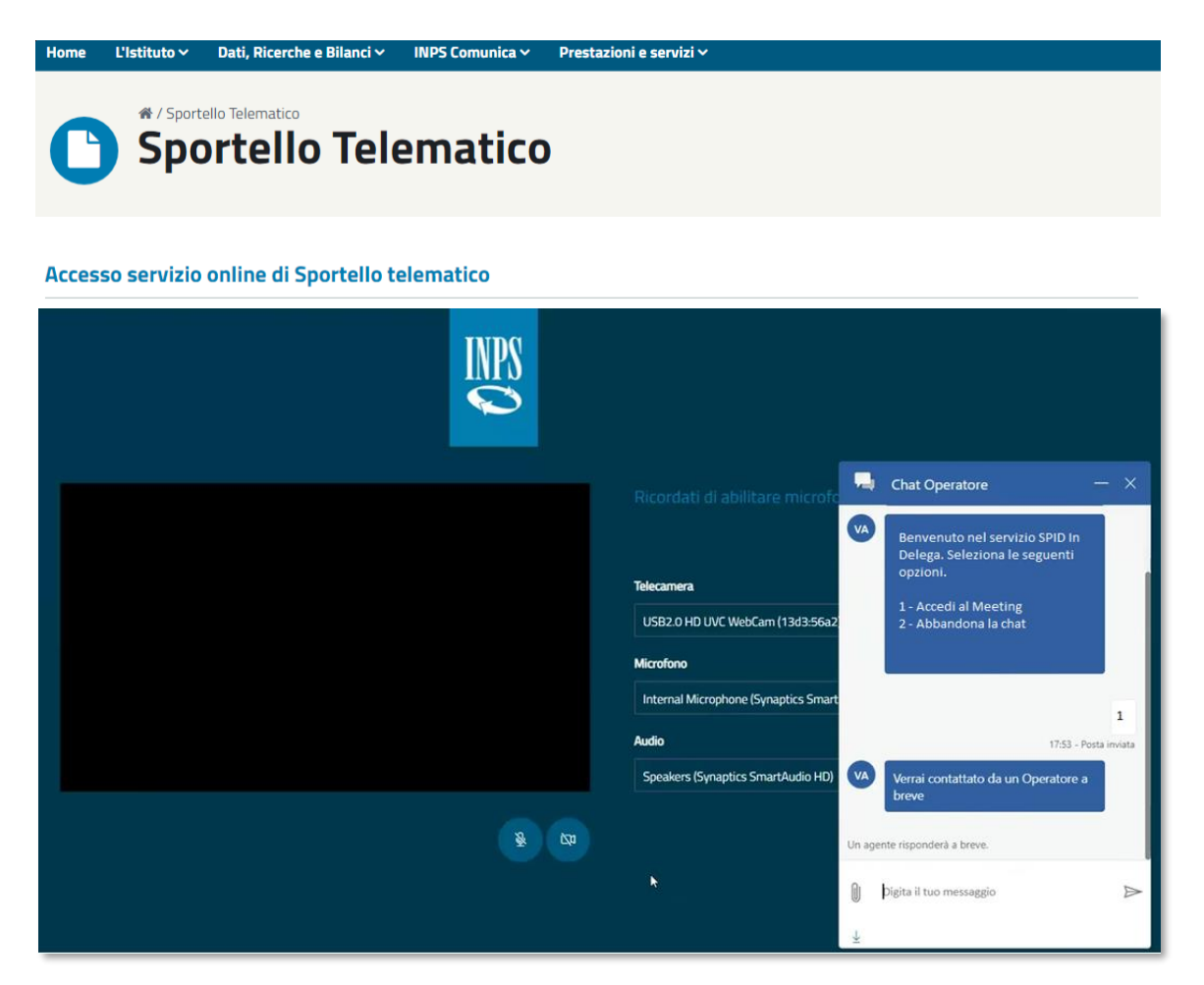

Fino a quando il funzionario INPS non prenderà in carico la prenotazione, l'utente non potrà accedere direttamente al web meeting, ma resterà in attesa nella schermata mostrata.

#### 4. Utilizzo della piattaforma di Web Meeting

Per il corretto utilizzo dello strumento di web meeting, **è necessario utilizzare i browser:**

- **Google Chrome**
- **Microsoft Edge**

acconsentendo all'attivazione del **microfono** e della **webcam** mediante gli appositi pulsanti di attivazione.

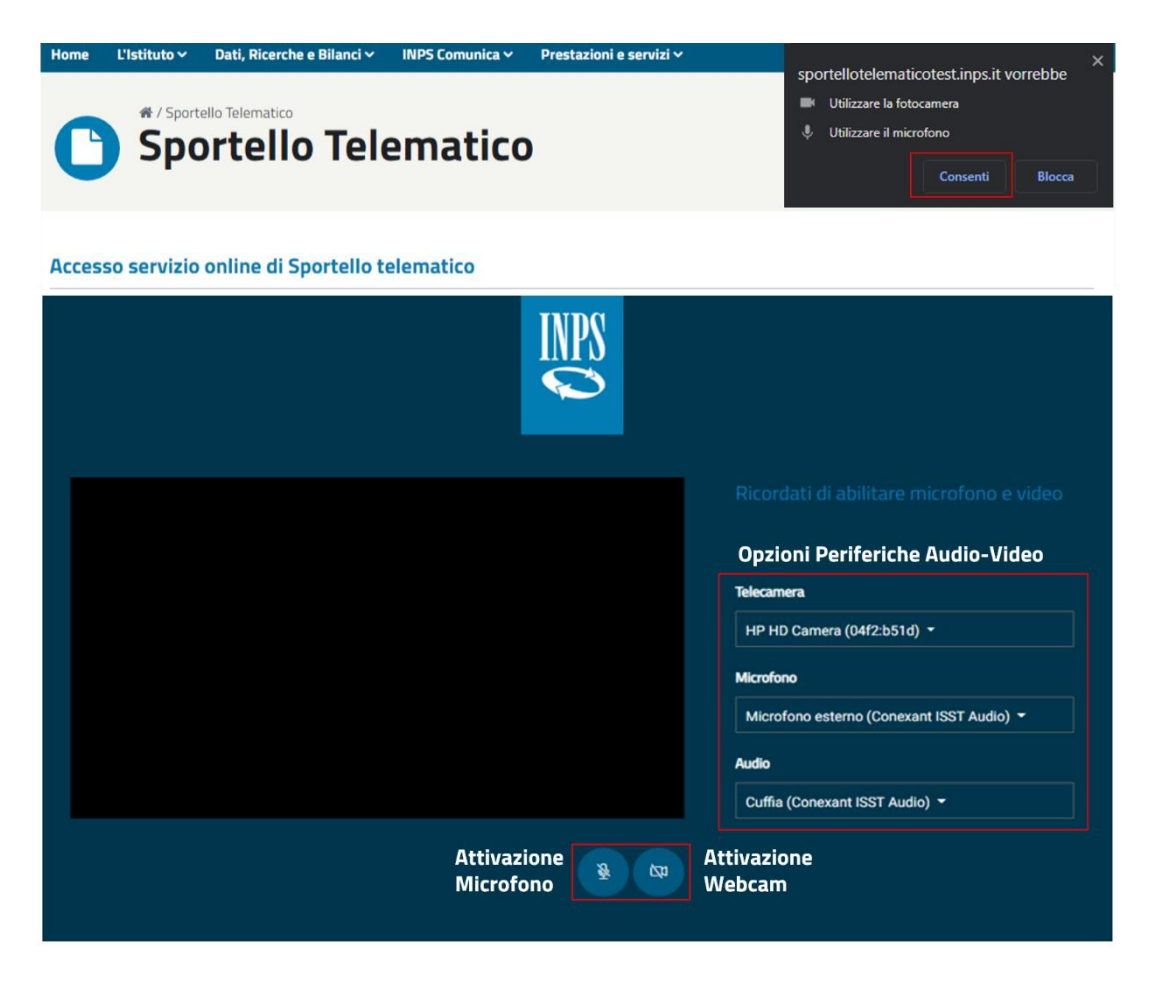

La richiesta verso il funzionario INPS avviene in modo automatico all'apertura della schermata del web meeting.

Una volta che il funzionario di sportello avrà preso in carico la prenotazione e accettato il web meeting, si attiverà in automatico la conversazione telematica.

Guida accesso Sportello Telematico

Guida di accesso alla Prenotazione Telematica DELEGHE DELL'IDENTITÀ DIGITALE IN WEB MEETING

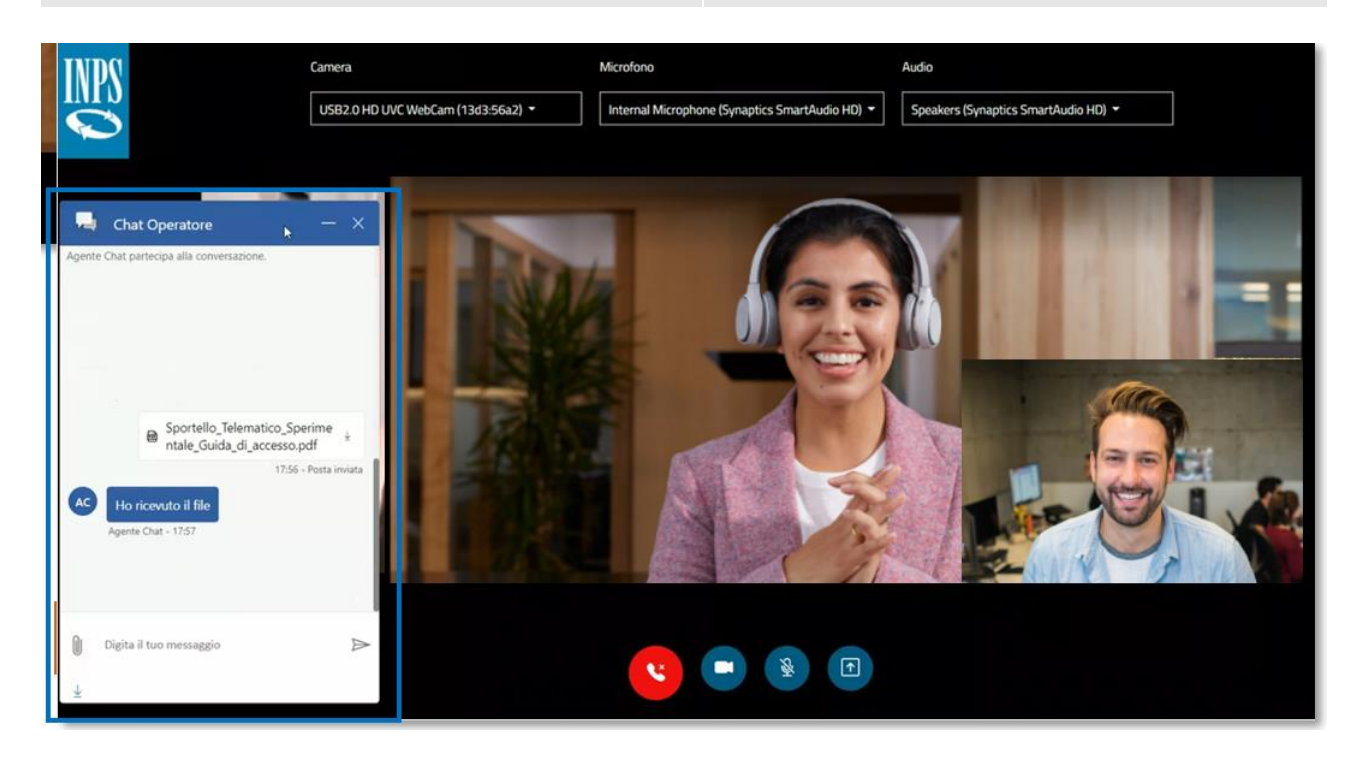

Mediante la **Live Chat** posta sulla sinistra dello schermo, l'utente può interagire direttamente con il funzionario INPS, condividendo tutta la documentazione richiesta per la corretta erogazione del servizio utilizzando l'apposita **icona per gli allegati**.

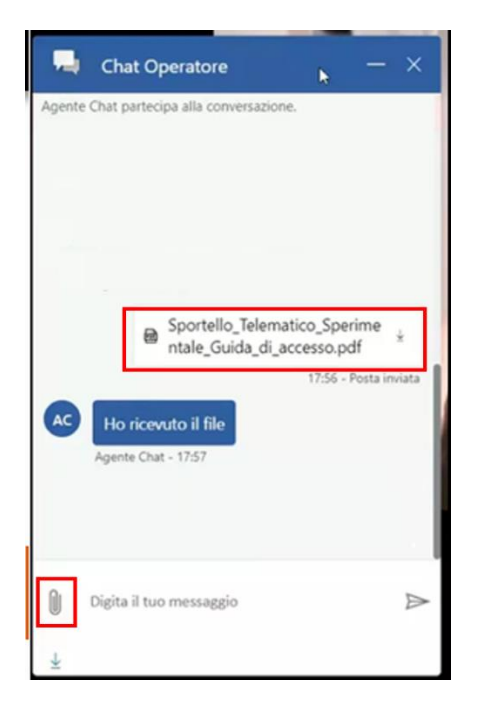

Per il servizio di *Deleghe dell'Identità Digitale in Web Meeting*, sia il delegato che il delegante dovranno essere presenti al web meeting. Il delegante dovrà essere altresì munito di documento di riconoscimento dell'identità personale in corso di validità. Sarà, inoltre, necessario fornire il **modello**  **AA08 compilato e sottoscritto**, con firma autografa o digitale, e **copia del documento di riconoscimento** dell'identità personale.

Ciascun **documento** caricato nella Live Chat dovrà avere le seguenti caratteristiche:

- Formato: **.pdf**
- Dimensione massima: **3 Mb**.

La parte del cerimoniale, che prevede il riconoscimento dell'utente e riguarda l'effettiva fruizione del servizio di inserimento della delega digitale, come indicato nell'informativa privacy (*Informativa in materia di protezione e trattamento dei dati personali ai sensi dell'art.13 del Regolamento UE 2016/679*), sarà **registrata** dal funzionario INPS previo consenso del cittadino che ha richiesto il servizio.